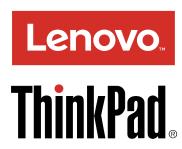

# ThinkPad Thunderbolt 3 Dock User Guide

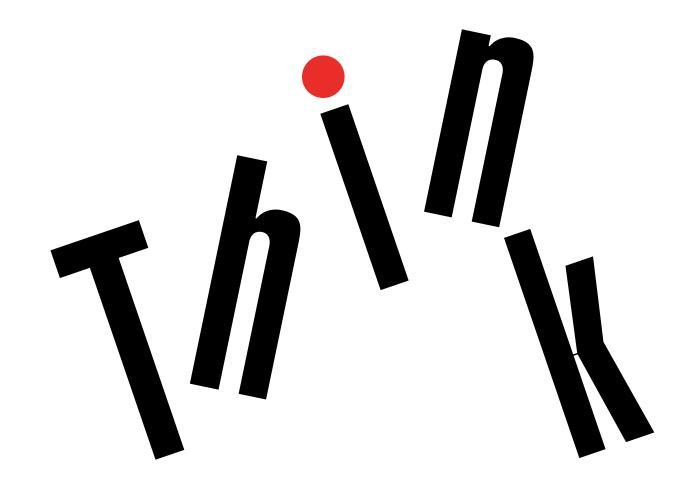

| 1 http://www.lenovo.com/safety                                                                                                    |
|----------------------------------------------------------------------------------------------------|
| <b>Note:</b> Before installing the product, be sure to read the warranty information in Appendix B "Lenovo Limited Warranty" on page 17.                                                                                                 |
|                                                                                                    |
|                                                                                                    |
|                                                                                                    |
|                                                                                                    |
|                                                                                                    |
|                                                                                                    |
|                                                                                                    |
|                                                                                                    |
|                                                                                                    |
|                                                                                                    |
|                                                                                                    |
|                                                                                                    |
|                                                                                                    |
|                                                                                                    |
| Second Edition (April 2017)                                                                                                    |
| © Copyright Lenovo 2017.                                                                                                    |
| LIMITED AND RESTRICTED RIGHTS NOTICE: If data or software is delivered pursuant to a General Services Administration "GSA" contract, use, reproduction, or disclosure is subject to restrictions set forth in Contract No. GS-35F-05925. |

## **Contents**

| Chapter 1. About the dock 1                                   | Part 1 - General Terms                         | 7 |
|---------------------------------------------------------------|------------------------------------------------|---|
| Product description                                           | Part 2 - Country-specific Terms                | 9 |
| Dock controls, connectors, and indicators 1                   | Part 3 - Warranty Service Information          | 2 |
| Main features 4                                               | Suplemento de Garantía para México             | 3 |
| Maximum resolutions 4                                         |                                                |   |
|                                                               | Appendix C. Compliance                         | _ |
| Chapter 2. Setting up the dock 7                              | information 25                                 |   |
| Installing the device driver on Windows operating             | Electronic emission notices                    | 5 |
| systems                                                       | Federal Communications Commission              | _ |
| Connecting the dock to your computer                          | Declaration of Conformity                      | ) |
| Uninstalling the device driver from Windows operating systems | Appendix D. Notices 29                         | ) |
| 3.7.                                                          | Recycling and environmental information 29     | 9 |
| Chapter 3. Using the dock 9                                   | Recycling information for China                | 9 |
| Using the headset and microphone combo                        | Recycling information for Brazil               | ) |
| connector                                                     | Battery recycling information for the European |   |
| Using the Ethernet connector 9                                | Union                                          | ) |
| Using the video output connectors 10                          | Important WEEE information 3                   | 1 |
| Extend mode                                                   | Export Classification Notice                   | 1 |
| Mirror mode                                                   | Trademarks                                     | 2 |
| Single-display mode                                           |                                                |   |
| Rotating the external monitor display 12                      | Appendix E. Restriction of Hazardous           |   |
| Setting the resolution of the external monitor . 12           | Substances Directive (RoHS) 33                 |   |
| Chapter 4. Troubleshooting 13                                 | European Union RoHS                            |   |
| Chapter 4. Houbleshooting 13                                  | China RoHS                                     |   |
| Appendix A. Service and Support 15                            | Turkish RoHS                                   |   |
| Online technical support                                      | Ukraine RoHS                                   |   |
| Telephone technical support                                   | India RoHS                                     | 1 |
| Accessibility information                                     |                                                |   |
| A consult in the consult to the di                            |                                                |   |
| Appendix B. Lenovo Limited                                    |                                                |   |
| Warranty 17                                                   |                                                |   |

© Copyright Lenovo 2017

## Chapter 1. About the dock

This chapter contains product information for the ThinkPad<sup>®</sup> Thunderbolt™ 3 Dock (hereafter called dock).

### **Product description**

The dock is a portable expansion module that enables you to easily connect your computer to the Ethernet and multiple devices, such as a headset, a microphone, a monitor, and Universal Serial Bus (USB) devices.

You can set up your work area by connecting your computer to the dock with the Thunderbolt 3 cable, connecting multiple devices to the dock, and configuring the dock on your computer. Then, you are ready to use the multiple devices each time you connect your computer to the dock. The dock can also supply power to your computer when it is connected to the computer.

Your option package includes the following:

- ThinkPad Thunderbolt 3 Dock
- Power adapter
- Power cord
- Thunderbolt 3 cable
- · Warranty poster

Contact your place of purchase if any item is missing or damaged. Be sure to retain your proof of purchase and packing material. They might be required to receive warranty service.

## Dock controls, connectors, and indicators

The following illustration helps you locate and identify the controls, connectors, and indicators on your dock.

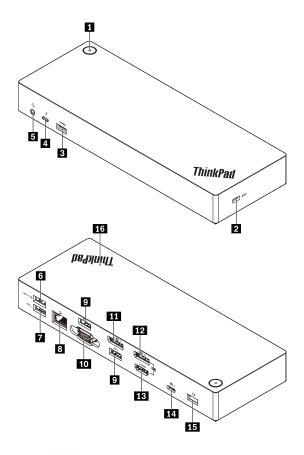

Figure 1. Dock controls, connectors, and indicators

| 1 Power button with indicator                                                         | 2 Security-lock slot                    |
|---------------------------------------------------------------------------------------|-----------------------------------------|
| 3 USB 3.0 connector                                                                   | 4 Thunderbolt 3 connector               |
| 5 Headset and microphone combo connector                                              | 6 Always On USB 3.0 connector           |
| 7 USB 3.0 connector                                                                   | 8 Ethernet connector                    |
| 9 USB 3.0 connector                                                                   | 10 Video graphics array (VGA) connector |
| 11 DisplayPort® (DP) connector                                                        | 12 DisplayPort connector                |
| 13 High-Definition Multimedia Interface <sup>TM</sup> (HDMI <sup>TM</sup> ) connector | 14 Thunderbolt 3 connector              |
| 15 Power connector                                                                    | 16 Indicator in ThinkPad logo           |

#### Notes:

- Do not use the DP connector 12 and HDMI connector 13 at the same time.
- For the wireless keyboard and mouse, it is recommended that you connect the keyboard/mouse USB receiver to the USB 3.0 connector of located above the VGA connector on the dock.

#### 1 Power button with indicator

- Power button
  - When the dock is disconnected from the computer, press the power button to turn off the dock.
  - When the dock is connected to the computer, the power button on the dock has the same functions as the power button of the computer. You can use the power button on the dock to turn on, turn off,

sleep, hibernate, or wake up the computer after you define what power button does on your computer. To change what the power button does, do the following:

- 1. Go to Control Panel and then change the view of the Control Panel from Category to Large icons or Small icons.
- 2. Click Power Options → Choose what the power buttons do.
- 3. Follow the instructions on the screen to complete the operation.
- Power button indicator

The indicator in the power button shows the dock status and computer status:

- Amber: The dock is on and ready to connect to the computer; or the dock is on and the computer is in hibernation mode or off.
- Off: The dock is off.
- **White**: The dock is on and the computer is on or in sleep mode.

#### 2 Security-lock slot

To protect your dock from theft, lock your dock to a desk, table, or other fixtures through a security cable lock that fits this security-lock slot.

Note: You are responsible for evaluating, selecting, and implementing the locking device and security feature. Lenovo makes no comments, judgments, or warranties about the function, quality, or performance of the locking device and security feature.

#### 3 7 9 USB 3.0 connector

Connect USB 3.0 compatible devices, such as a USB storage device or a USB printer.

#### 4 Thunderbolt 3 connector

Connect Thunderbolt 3 or USB-C compatible devices to the dock, such as a Thunderbolt 3 or USB-C compatible external monitor or storage device. You also can connect a DP, HDMI, or VGA monitor to this connector if you have a suitable convert cable available.

#### 5 Headset and microphone combo connector

Connect headphones or a headset with a 3.5-mm (0.14-inch), 4-pole plug.

#### 6 Always On USB 3.0 connector

Charge some mobile digital devices and smartphones when the dock is connected to the power supply.

The Always on USB 3.0 connector can supply power up to 2.4 A during the charging process.

#### 8 Ethernet connector

Connect the dock to an Ethernet LAN with an Ethernet cable.

### 10 VGA connector

Connect a VGA-compatible video device, such as a VGA monitor.

#### 11 12 DP connector

Connect a high-performance monitor, a direct-drive monitor, or other devices that use a DP connector.

#### 13 HDMI connector

Connect a high-performance monitor, a direct-drive monitor, or other devices that use an HDMI connector.

#### 14 Thunderbolt 3 connector

Connect the dock to your computer by a Thunderbolt 3 cable.

#### 15 Power connector

Connect the dock to the power adapter.

#### 16 LED indicator in ThinkPad logo

This red indicator stays on when the dock is connected to power.

#### Main features

- Supported USB devices: five USB 3.0 devices, and one Thunderbolt 3 or compatible device
- · Supported external monitors: two DP monitors, an HDMI monitor, a VGA monitor, and a USB-C monitor
- Supported operating system: Windows® 10
- · Network connection: Gigabit Ethernet speed
- Supported functions on some Lenovo computers:
  - Preboot eXecution Environment (PXE)
  - Media Access Control (MAC) address Pass Through
  - Wake on LAN

#### **Notes:**

- For more information about these functions, see "Using the Ethernet connector" on page 9.
- For detailed computer model information, go to http://www.lenovo.com/accessoriesguide, and download Network function support - Option Compatibility Matrix.

#### Maximum resolutions

To achieve better display experience, it is recommended that you connect no more than three external monitors to the dock at a time. When you connect three external monitors, your computer display is disabled.

**Note:** When you connect two or more external monitors to the dock, the Thunderbolt 3 connector works only on some Lenovo computers. For detailed computer model information, go to http://www.lenovo.com/support/docks and click **ThinkPad Thunderbolt 3 Dock**.

- · One external monitor
  - DP: 3840 x 2160 pixels / 60 Hz
  - HDMI: 3840 x 2160 pixels / 30 Hz
  - Thunderbolt 3: 3840 x 2160 pixels / 60 Hz
  - VGA: 1920 x 1200 pixels / 60 Hz
- Two external monitors simultaneous

- DP1 and DP2 / HDMI: DP1 3840 x 2160 pixels / 30 Hz; DP2 / HDMI 3840 x 2160 pixels / 30 Hz
- DP1 and Thunderbolt 3: DP1 3840 x 2160 pixels / 60 Hz; Thunderbolt 3 3840 x 2160 pixels / 60 Hz
- DP1 and VGA: DP1 3840 x 2160 pixels / 30 Hz; VGA 1920 x 1200 pixels / 60 Hz
- DP2 / HDMI and Thunderbolt 3: DP2 3840 x 2160 pixels / 60 Hz; HDMI 3840 x 2160 pixels / 30 Hz; Thunderbolt 3 3840 x 2160 pixels / 60 Hz
- DP2 / HDMI and VGA: DP2 / HDMI 3840 x 2160 pixels / 30 Hz; VGA 1920 x 1200 pixels / 60 Hz
- Thunderbolt 3 and VGA: Thunderbolt 3 3840 x 2160 pixels / 60 Hz; VGA 1920 x 1200 pixels / 60 Hz
- Three external monitors simultaneous
  - DP1, DP2 / HDMI, and Thunderbolt 3: DP1 3840 x 2160 pixels / 30 Hz; DP2 / HDMI 3840 x 2160 pixels / 30 Hz; and Thunderbolt 3 3840 x 2160 pixels / 60 Hz
  - DP1, DP2 / HDMI, and VGA: DP1 3840 x 2160 pixels / 30 Hz; DP2 / HDMI 1920 x 1080 pixels / 60 Hz; and VGA 1920 x 1080 pixels / 60 Hz
  - DP2 / HDMI, Thunderbolt 3, and VGA: DP2 / HDMI 3840 x 2160 pixels / 30 Hz; Thunderbolt 3 3840 x 2160 pixels / 60 Hz; and VGA 1920 x 1200 pixels / 60 Hz

## Chapter 2. Setting up the dock

This section provides instructions on how to connect the dock to your computer, and how to install and uninstall the device driver.

### Installing the device driver on Windows operating systems

The dock device driver is preinstalled on some Lenovo computers. In this situation, the dock is ready for use after you connect it to an ac power source and your computer. For the detailed computer model information, go to http://www.lenovo.com/support/docks and click **ThinkPad Thunderbolt 3 Dock**.

You also can download the latest dock device driver from the Lenovo Web site. Go to http://www.lenovo.com/support/docks, click **ThinkPad Thunderbolt 3 Dock**, and download the driver installation file. Then follow the instructions on the screen to install the device driver.

### Connecting the dock to your computer

To connect the dock to your computer, do the following:

Note: Ensure that you use the Thunderbolt 3 cable and power adapter that come with your dock.

- 1. Connect the ac power adapter to the power cord 1.
- 2. Connect the ac power adapter to the power connector of the dock 2.
- 3. Connect the power cord to an electrical outlet 3.

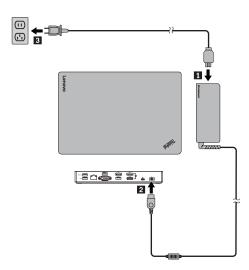

Figure 2. Connecting the dock to the power supply

- 4. Connect one end of the Thunderbolt 3 cable to the dock 1.
- 5. Connect the other end of the Thunderbolt 3 cable to the computer 2.

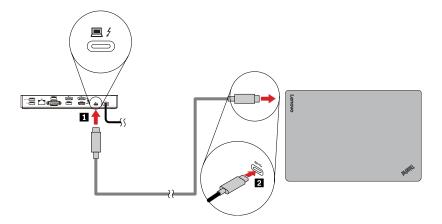

Figure 3. Connecting the dock to the computer

Note: The dock supplies power to the computer when it is connected to the computer.

### Uninstalling the device driver from Windows operating systems

To uninstall the device driver, do the following:

- 1. From the desktop, move the pointer to the bottom-left corner of the screen, and then search **Control Panel** in the search box.
- 2. Click Control Panel, and then change the view of Control Panel to Category.
- 3. Click Uninstall a program → ThinkPad Thunderbolt 3 Dock USB Audio, and then right-click to select Uninstall.
- 4. Click ThinkPad Thunderbolt 3 Dock Ethernet driver, and then right-click to select Uninstall.
- 5. Follow the instructions on the screen to uninstall the device driver.
- 6. If necessary, restart your computer.

## Chapter 3. Using the dock

This chapter provides instructions on how to use the connectors on the dock:

- "Using the headset and microphone combo connector" on page 9
- "Using the Ethernet connector" on page 9
- "Using the video output connectors" on page 10

The dock expands the connection capability of your computer. You can connect devices to the appropriate connectors on the dock after your computer is turned on. Normally it takes several seconds for the computer to recognize new devices.

The dock simplifies the connection between your computer and multiple devices. For example, you can connect the USB devices and external monitors to the dock rather than the computer. When you want to take your computer away, you can disconnect the computer from the dock rather than remove the USB devices and external monitors. When you come back, simply connect your computer to the dock to resume all previous connections and start working at once.

### Using the headset and microphone combo connector

The headset and microphone combo connector on the dock is automatically enabled when you have successfully connected the dock to your computer and installed the device driver. However, if you cannot hear anything from the headset connected to the headset and microphone combo connector on the dock, you can manually enable the headset and microphone combo connector on the dock.

To manually enable the headset and microphone combo connector on the dock, do the following:

- 1. Right-click the speaker icon in the Windows notification area. A pop-up menu opens.
- 2. Click **Playback devices** to select a USB audio line-out device, and then click the **Recording** tab to select a USB audio line-in device.
- 3. Click OK.

Note: To apply the new settings, restart the applications that are using the audio devices.

## **Using the Ethernet connector**

To use the Ethernet connector on the dock, connect the dock to a standard 10 Mbps, 100 Mbps, or 1000 Mbps network.

There are two indicators on the top of the Ethernet connector.

| Indicator activity                          | Working status of the dock |  |
|---------------------------------------------|----------------------------|--|
| The right indicator stays on in green.      | Connected to the Ethernet  |  |
| The left indicator keeps flashing in amber. | Transferring data          |  |

The Ethernet connection on the dock supports the following functions on some Lenovo computers. For the supported computer list, go to www.lenovo.com/accessoriesguide, and download **Network function support – Option Compatibility Matrix**.

Preboot eXecution Environment

The PXE technology makes the computer more manageable by enabling the computer to start from a server.

MAC address Pass Through

Your dock MAC address is the same as that of your computer, after enabling the MAC address Pass Through function.

· Wake on LAN

The network administrator can turn on a computer from a management console by using the Wake on LAN function. When the Wake on LAN function is enabled, many operations, such as data transfer, software updates, and flash updates of the UEFI BIOS, can be done remotely without remote attendance. The updating process can perform after normal working hours and on weekends, so that the users are not interrupted during work, and the LAN traffic is kept to a minimum. It saves time and increases productivity.

You can enable these functions through configuring the BIOS on your computer by do the following:

- 1. Restart the computer. When the ThinkPad logo is displayed, press F1. The ThinkPad Setup program starts.
- 2. Select Config → Network. The Network submenu is displayed.
- 3. Select a corresponding option for the desired feature.
- 4. Press the F10 key to save and exit.

**Note:** For more information about configuring the BIOS, refer to the user guide that comes with your computer.

### Using the video output connectors

The video output connectors on the dock include: two DP connectors, an HDMI connector, a Thunderbolt connector, and a VGA connector. To use the video output connectors, connect an external monitor to the connector on the dock using a corresponding cable.

The dock works in the following three video output modes:

- "Extend mode" on page 10
- "Mirror mode" on page 11
- "Single-display mode" on page 11

By default, the dock works in the extend mode. The first time you connect the dock to your computer, the resolution of your computer and the connected monitor is changed to the default. You can configure your external monitors to your needs:

- "Setting the resolution of the external monitor" on page 12
- "Rotating the external monitor display" on page 12

#### **Extend mode**

When the dock is in the extend mode, it splits your display across two monitors. Your computer monitor becomes the primary display and the external monitor becomes the secondary display. By default, the external monitor display is on the right side of the computer monitor display.

In the extend mode, you can drag and drop windows from one display to the other. You also can increase productivity by doing the following:

- Reading e-mails on one display and opening the attachments on the other
- Expanding a spreadsheet across two displays

- Increasing your work area by putting all the palette and toolbars on the other display when you are doing graphics editing
- Keeping the desktop on one display and watching videos on the other

To enter the extend mode, do the following:

- 1. From the desktop, move the pointer to the bottom-left corner of the screen, and then search Control Panel in the search box.
- 2. Depending on your Control Panel mode, do one of the following:
  - Click **Display** → **Change display settings**.
  - Click Appearance and Personalization → Display → Change display settings.
- 3. In the Multiple displays drop-down list box, select Extend these displays.
- 4. Follow the instructions on the screen to complete the setting.

#### Mirror mode

When the dock is in the mirror mode, it clones your computer screen to the external monitor. The dock automatically selects the settings (screen resolution, color quality, and refresh rate) for the external monitor, which achieves optimal resolution based on your computer.

To enter the mirror mode, do the following:

- 1. From the desktop, move the pointer to the bottom-left corner of the screen, and then search Control Panel in the search box.
- 2. Depending on your Control Panel mode, do one of the following:
  - Click **Display** → **Change display settings**.
  - Click Appearance and Personalization → Display → Change display settings.
- 3. In the Multiple displays drop-down list box, select Duplicate these displays.
- 4. Follow the instructions on the screen to complete the setting.

## Single-display mode

When the dock is in the single-display mode, you can show your desktop on only one screen.

To enter the single-display mode, do the following:

- 1. From the desktop, move the pointer to the bottom-left corner of the screen, and then search Control Panel in the search box.
- 2. Depending on your Control Panel mode, do one of the following:
  - Click **Display** → **Change display settings**.
  - Click Appearance and Personalization → Display → Change display settings.
- 3. In the Multiple displays drop-down list box, select Show desktop only on 1 or Show desktop only on 2.

Note: You might need to change to the duplicate mode and then you can choose Show desktop only on 1 or Show desktop only on 2.

4. Follow the instructions on the screen to complete the setting.

If you select Show desktop only on 1, your computer display will be on and the external monitor will turn off. However, the other functions such as audio, Ethernet, and USB connection can still work although the external monitor is off. If you select Show desktop only on 2, the external monitor will be on and your computer display will turn off.

### Rotating the external monitor display

The dock enables you to rotate only your external monitor display as you want.

To rotate the external monitor display, do the following:

- 1. From the desktop, move the pointer to the bottom-left corner of the screen, and then search Control Panel in the search box.
- 2. Depending on your Control Panel mode, do one of the following:
  - Click Display → Change display settings.
  - Click Appearance and Personalization → Display → Change display settings.
- 3. In the **Orientation** drop-down list box, select one of the following options:
  - Landscape: The external monitor display remains the same as your computer monitor display.
  - Portrait: The external monitor display rotates 90 degrees to the left.
  - Landscape (flipped): The external monitor display becomes upside-down.
  - Portrait (flipped): The external monitor display rotates 90 degrees to the right.
- 4. Follow the instructions on the screen to complete the setting.

Note: You also can continually click Portrait or Portrait (flipped) until the display becomes upside-down.

### Setting the resolution of the external monitor

To set the resolution of the external monitor, do the following:

- 1. From the desktop, move the pointer to the bottom-left corner of the screen, and then search Control Panel in the search box.
- 2. Depending on your Control Panel mode, do one of the following:
  - Click Display → Change display settings.
  - Click Appearance and Personalization → Display → Change display settings → Advanced display settings.
- 3. In the **Resolution** drop-down list box, move the slider up to increase or down to decrease the resolution of the external monitor.
- 4. Follow the instructions on the screen to complete the setting.

## **Chapter 4. Troubleshooting**

This chapter provides some troubleshooting hints and tips to assist you if you experience any problems with the dock. Check the following items first to try to solve the problem.

#### General

- 1. The dock does not work after connected to a computer with the provided Thunderbolt 3 cable.
  - a. Ensure that the dock is well powered by its power adapter. The dock always needs an external power adapter for operation, because it does not take power from the Thunderbolt 3 connector attached to your computer.
  - b. Ensure that the device driver of the dock is well installed; if not, install the device driver and restart the computer.
  - c. Ensure that the Thunderbolt 3 connector on your computer works well.
- 2. The 2.4 GHz wireless keyboard or 2.4 GHz wireless mouse function is interrupted. The mouse pointer lags or it cannot move. Some characters are lost when you input by the keyboard.
  - Ensure that you connect your 2.4 GHz device receiver to the front USB 3.0 connector on the dock.
  - Avoid connecting another USB 3.0 device next to the connector with the receiver attached.
- 3. The charging speed becomes slow, after I connect my device (such as a mobile phone) to the dock for charging.

Ensure that you connect your mobile phone to the Always On USB 3.0 connector. Disconnect the dock from the computer, the charging speed might become faster.

4. My mobile phones or other USB devices cannot be charged after I connect it to the Always On USB 3.0 connector.

It is recommended that you can disconnect the dock from the computer and then you can charge the mobile phones or other USB devices.

5. The mouse and keyboard cannot wake up my computer when connected to the Always On USB 3.0 connector.

Ensure that your mouse or keyboard is connected to another USB connector on the dock instead of the Always On USB 3.0 connector.

6. My computer cannot be charged after I connect it to the dock.

Ensure that you use the power adapter that shipped with the dock.

#### Video output

- 1. The external monitor display is blank.
  - Ensure that the computer connected to the dock is running correctly and is not in standby or hibernation mode. When the computer is in standby or hibernation mode, the external monitor display is always blank.
  - Ensure that the device driver is installed following the installation instructions.
  - Ensure that the following connections are correct:
    - The connection between the Thunderbolt 3 cable and your computer
    - The connection between the Thunderbolt 3 cable and the dock
    - The connection between the power adapter, the dock, and the electrical outlet
    - The connection between your video cable to the dock and the external monitor

If the problem persists, disconnect all connections of the dock, and uninstall the dock device driver. Then, reinstall the device driver and the dock. See Chapter 2 "Setting up the dock" on page 7.

2. I cannot play back videos on the external monitor but can play them back on the computer monitor.

Some computers do not support the Certified Output Protection Protocol (COPP), and you cannot play back the protected videos on the external monitor connected to the dock.

To play back videos on the external monitor, you can connect the external monitor to the VGA or DP connector on your computer, and extend the display to the external monitor. For more information about configuring the display settings, see "Setting the resolution of the external monitor" on page 12.

3. The images on the external monitor flutter.

Check the display resolution of the computer and ensure that the resolution is supported by the dock.

4. The computer can play back Web flashes. However, when you drag the window to the external monitor and maximize the playback window, the playback stops.

To solve the problem, update your Adobe Flash Player program to the latest version.

5. The external monitor display is blank, or the images on the external monitor flutter.

Connect no more than three external monitors at a time.

#### **Audio**

I cannot hear anything through my computer speakers or I cannot use the audio connectors on the computer.

By default, ThinkPad and other Lenovo computers use the headset and microphone combo connector on the dock and disable built-in audio connectors when the dock is connected.

To enable the built-in audio connectors on your computer, do the following:

- 1. Right-click the **Volume** icon in the Windows notification area.
- 2. Select **Sounds**, and the Sound window is displayed.
- 3. Click the **Playback** tab to select a built-in audio device, and then click the **Recording** tab to select another built-in audio device.

See "Using the video output connectors" on page 10 for more information.

Note: To apply the new settings, restart the applications that are using the audio devices. The settings you have adjusted will be saved until you change the settings next time.

## Appendix A. Service and Support

The following information describes the technical support that is available for your product, during the warranty period or throughout the life of your product. Refer to the Lenovo Limited Warranty for a full explanation of Lenovo warranty terms.

### Online technical support

Online technical support is available during the lifetime of a product at: http://www.lenovo.com/support

Product replacement assistance or exchange of defective components also is available during the warranty period. In addition, if your option is installed in a Lenovo computer, you might be entitled to service at your location. A Lenovo technical support representative can help you determine the best alternative.

### Telephone technical support

Installation and configuration support through the Customer Support Center will be available until 90 days after the option has been withdrawn from marketing. After that time, the support is canceled, or made available for a fee, at Lenovo's discretion. Additional support is also available for a nominal fee.

Before contacting a Lenovo technical support representative, please have the following information available: option name and number, proof of purchase, computer manufacturer, model, serial number and manual, the exact wording of any error message, description of the problem, and the hardware and software configuration information for your system.

Your technical support representative might want to walk you through the problem while you are at your computer during the call.

Telephone numbers are subject to change without notice. The most up-to-date telephone list for Lenovo Support is always available at http://www.lenovo.com/support/phone. If the telephone number for your country or region is not listed, contact your Lenovo reseller or Lenovo marketing representative.

## **Accessibility information**

#### **Documentation in accessible formats**

Lenovo provides electronic documentation in accessible formats, such as properly tagged PDF files or HyperText Markup Language (HTML) files. Lenovo electronic documentation is developed to ensure that visually impaired users can read the documentation through a screen reader. Each image in the documentation also includes adequate alternative text to explain the image so that visually impaired users can understand the image when they use a screen reader.

To open and view PDF files, your computer must have the Adobe Reader program installed. The Adobe Reader program also is available for download at: http://www.adobe.com

© Copyright Lenovo 2017

## Appendix B. Lenovo Limited Warranty

L505-0010-02 08/2011

This Lenovo Limited Warranty consists of the following parts:

Part 1 - General Terms

Part 2 - Country-specific Terms

Part 3 - Warranty Service Information

The terms of Part 2 replace or modify terms of Part 1 as specified for a particular country.

#### Part 1 - General Terms

This Lenovo Limited Warranty applies only to Lenovo hardware products you purchased for your own use and not for resale. This Lenovo Limited Warranty is available in other languages at www.lenovo.com/warranty.

#### **What this Warranty Covers**

Lenovo warrants that each Lenovo hardware product that you purchase is free from defects in materials and workmanship under normal use during the warranty period. The warranty period for the product starts on the original date of purchase as shown on your sales receipt or invoice or as may be otherwise specified by Lenovo. The warranty period and type of warranty service that apply to your product are as specified in "Part 3 - Warranty Service Information" below. This warranty only applies to products in the country or region of purchase.

THIS WARRANTY IS YOUR EXCLUSIVE WARRANTY AND REPLACES ALL OTHER WARRANTIES OR CONDITIONS, EXPRESS OR IMPLIED, INCLUDING, BUT NOT LIMITED TO, ANY IMPLIED WARRANTIES OR CONDITIONS OF MERCHANTABILITY OR FITNESS FOR A PARTICULAR PURPOSE. AS SOME STATES OR JURISDICTIONS DO NOT ALLOW THE EXCLUSION OF EXPRESS OR IMPLIED WARRANTIES, THE ABOVE EXCLUSION MAY NOT APPLY TO YOU. IN THAT EVENT, SUCH WARRANTIES APPLY ONLY TO THE EXTENT AND FOR SUCH DURATION AS REQUIRED BY LAW AND ARE LIMITED IN DURATION TO THE WARRANTY PERIOD. AS SOME STATES OR JURISDICTIONS DO NOT ALLOW LIMITATIONS ON THE DURATION OF AN IMPLIED WARRANTY, THE ABOVE LIMITATION ON DURATION MAY NOT APPLY TO YOU.

#### **How to Obtain Warranty Service**

If the product does not function as warranted during the warranty period, you may obtain warranty service by contacting Lenovo or a Lenovo approved Service Provider. A list of approved Service Providers and their telephone numbers is available at: www.lenovo.com/support/phone.

Warranty service may not be available in all locations and may differ from location to location. Charges may apply outside a Service Provider's normal service area. Contact a local Service Provider for information specific to your location.

#### **Customer Responsibilities for Warranty Service**

Before warranty service is provided, you must take the following steps:

follow the service request procedures specified by the Service Provider;

- backup or secure all programs and data contained in the product;
- provide the Service Provider with all system keys or passwords;
- provide the Service Provider with sufficient, free, and safe access to your facilities to perform service;
- remove all data, including confidential information, proprietary information and personal information, from the product or, if you are unable to remove any such information, modify the information to prevent its access by another party or so that it is not personal data under applicable law. The Service Provider shall not be responsible for the loss or disclosure of any data, including confidential information, proprietary information, or personal information, on a product returned or accessed for warranty service:
- remove all features, parts, options, alterations, and attachments not covered by the warranty;
- ensure that the product or part is free of any legal restrictions that prevent its replacement;
- if you are not the owner of a product or part, obtain authorization from the owner for the Service Provider to provide warranty service.

#### What Your Service Provider Will Do to Correct Problems

When you contact a Service Provider, you must follow the specified problem determination and resolution procedures.

The Service Provider will attempt to diagnose and resolve your problem by telephone, e-mail or remote assistance. The Service Provider may direct you to download and install designated software updates.

Some problems may be resolved with a replacement part that you install yourself called a "Customer Replaceable Unit" or "CRU." If so, the Service Provider will ship the CRU to you for you to install.

If your problem cannot be resolved over the telephone; through the application of software updates or the installation of a CRU, the Service Provider will arrange for service under the type of warranty service designated for the product under "Part 3 - Warranty Service Information" below.

If the Service Provider determines that it is unable to repair your product, the Service Provider will replace it with one that is at least functionally equivalent.

If the Service Provider determines that it is unable to either repair or replace your product, your sole remedy under this Limited Warranty is to return the product to your place of purchase or to Lenovo for a refund of your purchase price.

#### **Replacement Products and Parts**

When warranty service involves the replacement of a product or part, the replaced product or part becomes Lenovo's property and the replacement product or part becomes your property. Only unaltered Lenovo products and parts are eligible for replacement. The replacement product or part provided by Lenovo may not be new, but it will be in good working order and at least functionally equivalent to the original product or part. The replacement product or part shall be warranted for the balance of the period remaining on the original product.

#### **Use of Personal Contact Information**

If you obtain service under this warranty, you authorize Lenovo to store, use and process information about vour warranty service and your contact information, including name, phone numbers, address, and e-mail address. Lenovo may use this information to perform service under this warranty. We may contact you to inquire about your satisfaction with our warranty service or to notify you about any product recalls or safety issues. In accomplishing these purposes, you authorize Lenovo to transfer your information to any country where we do business and to provide it to entities acting on our behalf. We may also disclose it where required by law. Lenovo's privacy policy is available at www.lenovo.com/.

#### What this Warranty Does not Cover

This warranty does not cover the following:

- uninterrupted or error-free operation of a product;
- loss of, or damage to, your data by a product;
- any software programs, whether provided with the product or installed subsequently;
- failure or damage resulting from misuse, abuse, accident, modification, unsuitable physical or operating environment, natural disasters, power surges, improper maintenance, or use not in accordance with product information materials;
- damage caused by a non-authorized service provider;
- failure of, or damage caused by, any third party products, including those that Lenovo may provide or integrate into the Lenovo product at your request;
- any technical or other support, such as assistance with "how-to" questions and those regarding product set-up and installation;
- products or parts with an altered identification label or from which the identification label has been removed.

#### **Limitation of Liability**

Lenovo is responsible for loss or damage to your product only while it is in the Service Provider's possession or in transit, if the Service Provider is responsible for the transportation.

Neither Lenovo nor the Service Provider is responsible for loss or disclosure of any data, including confidential information, proprietary information, or personal information, contained in a product.

UNDER NO CIRCUMSTANCES, AND NOTWITHSTANDING THE FAILURE OF ESSENTIAL PURPOSE OF ANY REMEDY SET FORTH HEREIN, SHALL LENOVO, ITS AFFILIATES, SUPPLIERS, RESELLERS, OR SERVICE PROVIDERS BE LIABLE FOR ANY OF THE FOLLOWING EVEN IF INFORMED OF THEIR POSSIBILITY AND REGARDLESS OF WHETHER THE CLAIM IS BASED IN CONTRACT, WARRANTY, NEGLIGENCE, STRICT LIABILITY OR OTHER THEORY OF LIABILITY: 1) THIRD PARTY CLAIMS AGAINST YOU FOR DAMAGES; 2) LOSS, DAMAGE OR DISCLOSURE OF YOUR DATA; 3) SPECIAL, INCIDENTAL, PUNITIVE, INDIRECT OR CONSEQUENTIAL DAMAGES, INCLUDING BUT NOT LIMITED TO LOST PROFITS, BUSINESS REVENUE, GOODWILL OR ANTICIPATED SAVINGS. IN NO CASE SHALL THE TOTAL LIABILITY OF LENOVO, ITS AFFILIATESS, SUPPLIERS, RESELLERS OR SERVICE PROVIDERS FOR DAMAGES FROM ANY CAUSE EXCEED THE AMOUNT OF ACTUAL DIRECT DAMAGES, NOT TO EXCEED THE AMOUNT PAID FOR THE PRODUCT.

THE FOREGOING LIMITATIONS DO NOT APPLY TO DAMAGES FOR BODILY INJURY (INCLUDING DEATH), DAMAGE TO REAL PROPERTY OR DAMAGE TO TANGIBLE PERSONAL PROPERTY FOR WHICH LENOVO IS LIABLE UNDER LAW. AS SOME STATES OR JURISDICTIONS DO NOT ALLOW THE EXCLUSION OR LIMITATION OF INCIDENTAL OR CONSEQUENTIAL DAMAGES, THE ABOVE LIMITATION OR EXCLUSION MAY NOT APPLY TO YOU.

#### **Your Other Rights**

THIS WARRANTY GIVES YOU SPECIFIC LEGAL RIGHTS. YOU MAY HAVE OTHER RIGHTS ACCORDING TO THE APPLICABLE LAWS OF YOUR STATE OR JURISDICTION. YOU MAY ALSO HAVE OTHER RIGHTS UNDER A WRITTEN AGREEMENT WITH LENOVO. NOTHING IN THIS WARRANTY AFFECTS STATUTORY RIGHTS, INCLUDING RIGHTS OF CONSUMERS UNDER LAWS OR REGULATIONS GOVERNING THE SALE OF CONSUMER GOODS THAT CANNOT BE WAIVED OR LIMITED BY CONTRACT.

## Part 2 - Country-specific Terms

**Australia** 

"Lenovo" means Lenovo (Australia & New Zealand) Pty Limited ABN 70 112 394 411. Address: Level 10, North Tower, 1-5 Railway Street, Chatswood, NSW, 2067. Telephone: +61 2 8003 8200. Email: lensyd au@lenovo.com

The following replaces the same section in Part 1:

### **What this Warranty Covers:**

Lenovo warrants that each hardware product that you purchase is free from defects in materials and workmanship under normal use and conditions during the warranty period. If the product fails due to a covered defect during the warranty period, Lenovo will provide you a remedy under this Limited Warranty. The warranty period for the product starts on the original date of purchase specified on your sales receipt or invoice unless Lenovo informs you otherwise in writing. The warranty period and type of warranty service that apply to your product are set forth below in **Part 3 - Warranty Service Information**.

# THE BENEFITS GIVEN BY THIS WARRANTY ARE IN ADDITION TO YOUR RIGHTS AND REMEDIES AT LAW, INCLUDING THOSE UNDER THE AUSTRALIAN CONSUMER LAW.

The following replaces the same section in Part 1:

#### **Replacement Products and Parts:**

When warranty service involves the replacement of a product or part, the replaced product or part becomes Lenovo's property and the replacement product or part becomes your property. Only unaltered Lenovo products and parts are eligible for replacement. The replacement product or part provided by Lenovo may not be new, but it will be in good working order and at least functionally equivalent to the original product or part. The replacement product or part shall be warranted for the balance of the period remaining on the original product. Products and parts presented for repair may be replaced by refurbished products or parts of the same type rather than being repaired. Refurbished parts may be used to repair the product; and repair of the product may result in loss of data, if the product is capable of retaining user-generated data.

The following is added to the same section in Part 1:

#### **Use of Personal Contact Information:**

Lenovo will not be able to perform our service under this warranty if you refuse to provide your information or do not wish us to transfer your information to our agent or contractor. You have the right to access your personal contact information and request correction of any errors in it pursuant to the Privacy Act 1988 by contacting Lenovo.

The following replaces the same section in Part 1:

#### **Limitation of Liability:**

Lenovo is responsible for loss or damage to your product only while it is in the Service Provider's possession or in transit, if the Service Provider is responsible for the transportation.

Neither Lenovo nor the Service Provider is responsible for loss or disclosure of any data, including confidential information, proprietary information, or personal information, contained in a product.

TO THE EXTENT PERMITTED BY LAW, UNDER NO CIRCUMSTANCES AND NOTWITHSTANDING THE FAILURE OF ESSENTIAL PURPOSE OF ANY REMEDY SET FORTH HEREIN, SHALL LENOVO, ITS AFFILIATES, SUPPLIERS, RESELLERS, OR SERVICE PROVIDERS BE LIABLE FOR ANY OF THE FOLLOWING EVEN IF INFORMED OF THEIR POSSIBILITY AND REGARDLESS OF WHETHER THE CLAIM IS BASED IN CONTRACT, WARRANTY, NEGLIGENCE, STRICT LIABILITY OR OTHER THEORY

OF LIABILITY: 1) THIRD PARTY CLAIMS AGAINST YOU FOR DAMAGES; 2) LOSS, DAMAGE OR DISCLOSURE OF YOUR DATA; 3) SPECIAL, INCIDENTAL, PUNITIVE, INDIRECT OR CONSEQUENTIAL DAMAGES, INCLUDING BUT NOT LIMITED TO LOST PROFITS, BUSINESS REVENUE, GOODWILL OR ANTICIPATED SAVINGS. IN NO CASE SHALL THE TOTAL LIABILITY OF LENOVO, ITS AFFILIATESS, SUPPLIERS, RESELLERS OR SERVICE PROVIDERS FOR DAMAGES FROM ANY CAUSE EXCEED THE AMOUNT OF ACTUAL DIRECT DAMAGES, NOT TO EXCEED THE AMOUNT PAID FOR THE PRODUCT.

THE FOREGOING LIMITATIONS DO NOT APPLY TO DAMAGES FOR BODILY INJURY (INCLUDING DEATH), DAMAGE TO REAL PROPERTY OR DAMAGE TO TANGIBLE PERSONAL PROPERTY FOR WHICH LENOVO IS LIABLE UNDER LAW.

The following replaces the same section in Part 1:

#### **Your Other Rights:**

THIS WARRANTY GIVES YOU SPECIFIC LEGAL RIGHTS. YOU ALSO HAVE OTHER RIGHTS AT LAW, INCLUDING UNDER THE AUSTRALIAN CONSUMER LAW. NOTHING IN THIS WARRANTY AFFECTS STATUTORY RIGHTS OR RIGHTS AT LAW, INCLUDING RIGHTS THAT CANNOT BE WAIVED OR LIMITED BY CONTRACT.

For example, our products come with guarantees that cannot be excluded under the Australian Consumer Law. You are entitled to a replacement or refund for a major failure and compensation for any other reasonably foreseeable loss or damage. You are also entitled to have the products repaired or replaced if the products fail to be of acceptable quality and the failure does not amount to a major failure.

#### New Zealand

The following is added to the same section in Part 1:

#### **Use of Personal Information:**

Lenovo will not be able to perform our service under this warranty if you refuse to provide your information or do not wish us to transfer your information to our agent or contractor. You have the right to access your personal information and request correction of any errors in it pursuant to the Privacy Act 1993 by contacting Lenovo (Australia & New Zealand) Pty Limited ABN 70 112 394 411. Address: Level 10, North Tower, 1-5 Railway Street, Chatswood, NSW, 2067. Telephone: 61 2 8003 8200. Email: lensyd\_au@lenovo.com

#### Bangladesh, Cambodia, India, Indonesia, Nepal, Philippines, Vietnam and Sri Lanka

The following is added to Part 1:

#### **Dispute Resolution**

Disputes arising out of or in connection with this warranty shall be finally settled by arbitration held in Singapore. This warranty shall be governed, construed and enforced in accordance with the laws of Singapore, without regard to conflict of laws. If you acquired the product in **India**, disputes arising out of or in connection with this warranty shall be finally settled by arbitration held in Bangalore, India. Arbitration in Singapore shall be held in accordance with the Arbitration Rules of Singapore International Arbitration Center ("SIAC Rules") then in effect. Arbitration in India shall be held in accordance with the laws of India then in effect. The arbitration award shall be final and binding on the parties without appeal. Any award shall be in writing and set forth the findings of fact and the conclusions of law. All arbitration proceedings, including all documents presented in such proceedings shall be conducted in the English language. The English language version of this warranty prevails over any other language version in such proceedings.

#### **European Economic Area (EEA)**

The following is added to Part 1:

Customers in the EEA may contact Lenovo at the following address: EMEA Service Organisation, Lenovo (International) B.V., Floor 2, Einsteinova 21, 851 01, Bratislava, Slovakia. Service under this warranty for Lenovo hardware products purchased in EEA countries may be obtained in any EEA country in which the product has been announced and made available by Lenovo.

#### Russia

The following is added to Part 1:

#### **Product Service Life**

The product service life is four (4) years from the original date of purchase.

### Part 3 - Warranty Service Information

| Product Type                | Country or Region of<br>Purchase | Warranty Period | Type of Warranty<br>Service |
|-----------------------------|----------------------------------|-----------------|-----------------------------|
| ThinkPad Thunderbolt 3 Dock | Worldwide                        | 3 years         | 1, 4                        |

If required, your Service Provider will provide repair or exchange service depending on the type of warranty service specified for your product and the available service. Scheduling of service will depend upon the time of your call, parts availability, and other factors.

#### **Types of Warranty Service**

#### 1. Customer Replaceable Unit ("CRU") Service

Under CRU Service, the Service Provider will ship CRUs to you at its cost for installation by you. CRU information and replacement instructions are shipped with your product and are available from Lenovo at any time upon request. CRUs that are easily installed by you are called "Self-service CRUs". "Optional-service CRUs" are CRUs that may require some technical skill and tools. Installation of Self-service CRUs is your responsibility. You may request that a Service Provider install Optional-service CRUs under one of the other types of warranty service designated for your product. An optional service offering may be available for purchase from a Service Provider or Lenovo under which Self-service CRUs would be installed for you. You may find a list of CRUs and their designation in the publication that was shipped with your product or at www.lenovo.com/CRUs. The requirement to return a defective CRU, if any, will be specified in the instructions shipped with a replacement CRU. When return is required: 1) return instructions, a prepaid return shipping label, and a container will be included with the replacement CRU; and 2) you may be charged for the replacement CRU if the Service Provider does not receive the defective CRU from you within thirty (30) days of your receipt of the replacement CRU.

#### 2. On-site Service

Under On-Site Service, a Service Provider will either repair or exchange the product at your location. You must provide a suitable working area to allow disassembly and reassembly of the product. Some repairs may need to be completed at a service center. If so, the Service Provider will send the product to the service center at its expense.

#### 3. Courier or Depot Service

Under Courier or Depot Service, your product will be repaired or exchanged at a designated service center, with shipping at the expense of the Service Provider. You are responsible for disconnecting the product and packing it in a shipping container provided to you to return your product to a designated service center. A courier will pick up your product and deliver it to the designated service center. The service center will return the product to you at its expense.

#### 4. Customer Carry-In Service

Under Customer Carry-In Service, your product will be repaired or exchanged after you deliver it to a designated service center at your risk and expense. After the product has been repaired or exchanged, it will be made available to you for collection. If you fail to collect the product, the Service Provider may dispose of the product as it sees fit, with no liability to you.

#### 5. Mail-In Service

Under Mail-In Service, your product will be repaired or exchanged at a designated service center after you deliver it at your risk and expense. After the product has been repaired or exchanged, it will be returned to you at Lenovo's risk and expense, unless the Service Provider specifies otherwise.

#### 6. Customer Two-Way Mail-In Service

Under Customer Two-Way Mail-In Service, your product will be repaired or exchanged after you deliver it to a designated service center at your risk and expense. After the product has been repaired or exchanged, it will be made available to you for return shipping at your risk and expense. If you fail to arrange return shipment, the Service Provider may dispose of the product as it sees fit, with no liability to you.

#### 7. Product Exchange Service

Under Product Exchange Service, Lenovo will ship a replacement product to your location. You are responsible for its installation and verification of its operation. The replacement product becomes your property in exchange for the failed product, which becomes the property of Lenovo. You must pack the failed product in the shipping carton in which you received the replacement product and return it to Lenovo. Transportation charges, both ways, shall be at Lenovo's expense. If you fail to use the carton in which the replacement product was received, you may be responsible for any damage to the failed product occurring during shipment. You may be charged for the replacement product if Lenovo does not receive the failed product within thirty (30) days of your receipt of the replacement product.

## Suplemento de Garantía para México

Este Suplemento de Garantía se considera parte integrante de la Garantía Limitada de Lenovo y será efectivo única y exclusivamente para los productos distribuidos y comercializados dentro del Territorio de los Estados Unidos Mexicanos. En caso de conflicto, se aplicarán los términos de este Suplemento.

El comercializador responsable del producto es Lenovo México S de R L de CV y para efectos de esta garantía en la República Mexicana su domicilio es Paseo de Tamarindos No.400-A Piso 27 Arcos Torre Poniente, Bosques de Las Lomas, Delegación Miguel Hidalgo, C.P. 05120 México, D.F. En el caso de que se precise una reparación cubierta por la garantía o precise de partes, componentes, consumibles o accesorios diríjase a este domicilio.

Si no existiese ningún Centro de servicio autorizado en su ciudad, población o en un radio de 70 kilómetros de su ciudad o población, la garantía incluirá cualquier gasto de entrega razonable relacionado con el transporte del producto a su Centro de servicio autorizado más cercano. Por favor, llame al Centro de servicio autorizado más cercano para obtener las aprobaciones necesarias o la información relacionada con el envío del producto y la dirección de envío.

Esta garantía ampara todas las piezas de hardware del producto e incluye mano de obra.

El procedimiento para hacer efectiva la garantía consiste en la presentación del producto, acompañado de la póliza correspondiente, debidamente sellada por el establecimiento que lo vendió, o la factura, o recibo o comprobante, en el que consten los datos específicos del producto objeto de la compraventa.

Lenovo sólo pueden eximirse de hacer efectiva la garantía en los siguientes casos: a) Cuando el producto se hubiese utilizado en condiciones distintas a las normales. b) Cuando el producto no hubiese sido operado de acuerdo con el instructivo de uso que se le acompaña. c) Cuando el producto hubiese sido alterado o reparado por personas no autorizadas por el fabricante nacional, importador o comercializador responsable respectivo.

Todos los programas de software precargados en el equipo sólo tendrán una garantía de noventa (90) días por defectos de instalación desde la fecha de compra. Lenovo no es responsable de la información incluida en dichos programas de software y /o cualquier programa de software adicional instalado por Usted o instalado después de la compra del producto.

La garantía cubre la atención, revisión y corrección de errores, defectos o inconsistencias que impidan el desempeño normal de un equipo de cómputo en cuanto a su hardware y software. Los servicios no cubiertos por la garantía se cargarán al usuario final, previa obtención de una autorización.

Esta garantía tiene una duración de un año a partir del momento de la compra e incluye la mano de obra, por lo que en caso de aplicarse la garantía, esta no causara ningún gasto o costo para el cliente.

Centros de Servicios autorizados para hacer efectiva la garantía:

- Lenovo México con domicilio en Paseo de Tamarindos No.400-A Piso 27 Arcos, Torre Poniente, Bosques de Las Lomas, Delegación Miguel Hidalgo, C.P. 05120 México, D.F. Teléfono 01800- 083-4916, http://support.lenovo.com/es MX/product-service/service-provider/default.page
- Lenovo Monterrey con domicilio en Boulevard Escobedo No.316, Apodaca Technology Park, Apodaca, C.P. 66601, Nuevo León, México. Teléfono 01800- 083-4916, http://support.lenovo.com/es\_MX/product-service/service-provider/default.page

Importado por: Lenovo México S. de R.L. de C.V. Av. Santa Fe 505, Piso 15 Col. Cruz Manca Cuajimalpa, D.F., México C.P. 05349 Tel. (55) 5000 8500

## Appendix C. Compliance information

The latest compliance information is available at: http://www.lenovo.com/compliance

#### Electronic emission notices

The following information refers to the ThinkPad Thunderbolt 3 Dock.

### **Federal Communications Commission Declaration of Conformity**

ThinkPad Thunderbolt 3 Dock - DBB9003L1

This equipment has been tested and found to comply with the limits for a Class B digital device, pursuant to Part 15 of the FCC Rules. These limits are designed to provide reasonable protection against harmful interference in a residential installation. This equipment generates, uses, and can radiate radio frequency energy and, if not installed and used in accordance with the instructions, may cause harmful interference to radio communications. However, there is no guarantee that interference will not occur in a particular installation. If this equipment does cause harmful interference to radio or television reception, which can be determined by turning the equipment off and on, the user is encouraged to try to correct the interference by one or more of the following measures:

- · Reorient or relocate the receiving antenna.
- Increase the separation between the equipment and receiver.
- Connect the equipment into an outlet on a circuit different from that to which the receiver is connected.
- Consult an authorized dealer or service representative for help.

Lenovo is not responsible for any radio or television interference caused by using other than specified or recommended cables and connectors or by unauthorized changes or modifications to this equipment. Unauthorized changes or modifications could void the user's authority to operate the equipment.

This device complies with Part 15 of the FCC Rules. Operation is subject to the following two conditions: (1) this device may not cause harmful interference, and (2) this device must accept any interference received, including interference that may cause undesired operation.

Responsible Party: Lenovo (United States) Incorporated 1009 Think Place - Building One Morrisville, NC 27560

Phone Number: 919-294-5900

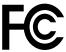

#### **Industry Canada Compliance Statement**

CAN ICES-3(B)/NMB-3(B)

#### **European Union - Compliance to the Electromagnetic Compatibility Directive**

This product is in conformity with the protection requirements of EU Council Directive 2004/108/EC (until 19 April, 2016) and Council Directive 2014/30/EU (from 20 April, 2016) on the approximation of the laws of the Member States relating to electromagnetic compatibility.

© Copyright Lenovo 2017

Lenovo cannot accept responsibility for any failure to satisfy the protection requirements resulting from a non-recommended modification of the product, including the installation of option cards from other manufacturers. This product has been tested and found to comply with the limits for Class B equipment according to European Standards harmonized in the Directives in compliance. The limits for Class B equipment were derived for typical residential environments to provide reasonable protection against interference with licensed communication devices.

Lenovo, Einsteinova 21, 851 01 Bratislava, Slovakia

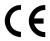

#### German Class B compliance statement

#### **Deutschsprachiger EU Hinweis:**

#### Hinweis für Geräte der Klasse B EU Richtlinie zur Elektromagnetischen Verträglichkeit

Dieses Produkt entspricht den Schutzanforderungen der EU Richtlinie 2014/30/EU (früher 2004/108/EC) zur Angleichung der Rechtsvorschriften über die elektromagnetische Verträglichkeit in den EU-Mitgliedsstaaten und hält die Grenzwerte der Klasse B der Norm gemäß Richtlinie.

Um dieses sicherzustellen, sind die Geräte wie in den Handbüchern beschrieben zu installieren und zu betreiben. Des Weiteren dürfen auch nur von der Lenovo empfohlene Kabel angeschlossen werden. Lenovo übernimmt keine Verantwortung für die Einhaltung der Schutzanforderungen, wenn das Produkt ohne Zustimmung der Lenovo verändert bzw. wenn Erweiterungskomponenten von Fremdherstellern ohne Empfehlung der Lenovo gesteckt/eingebaut werden.

#### **Deutschland:**

#### Einhaltung des Gesetzes über die elektromagnetische Verträglichkeit von Betriebsmitteln

Dieses Produkt entspricht dem "Gesetz über die elektromagnetische Verträglichkeit von Betriebsmitteln" EMVG (früher "Gesetz über die elektromagnetische Verträglichkeit von Geräten"). Dies ist die Umsetzung der EMV EU Richtlinie 2014/30/EU (früher 2004/108/EWG) in der Bundesrepublik Deutschland.

Zulassungsbescheinigung laut dem Deutschen Gesetz über die elektromagnetische Verträglichkeit von Betriebsmitteln, EMVG vom 20. Juli 2007 (früher Gesetz über die elektromagnetische Verträglichkeit von Geräten), bzw. der EMV EU Richtlinie 2014/30/EU (früher 2004/108/EC), für Geräte der Klasse B.

Dieses Gerät ist berechtigt, in Übereinstimmung mit dem Deutschen EMVG das EG-Konformitätszeichen - CE - zu führen. Verantwortlich für die Konformitätserklärung nach Paragraf 5 des EMVG ist die Lenovo (Deutschland) GmbH, Meitnerstr. 9, D-70563 Stuttgart.

Informationen in Hinsicht EMVG Paragraf 4 Abs. (1) 4:

Das Gerät erfüllt die Schutzanforderungen nach EN 55024 und EN 55022 Klasse B.

#### Korea Class B compliance statement

B급 기기(가정용 방송통신기자재)

이 기기는 가정용(B급) 전자파적합기기로서 주로 가정에서 사용하는 것을 목적으로 하며, 모든 지역에서 사용할 수 있습니다

#### Japan VCCI Class B compliance statement

この装置は、クラスB情報技術装置です。 この装置は、家庭環境で使用することを目的としていますが、この装置がラジオやテレビジョン受信機に近接して使用されると、受信障害を引き起こすことがあります。 取扱説明書に従って正しい取り扱いをして下さい。 VCCI-B

# Japan compliance statement for products which connect to the power mains with rated current less than or equal to 20 A per phase

日本の定格電流が 20A/相 以下の機器に対する高調波電流規制 高調波電流規格 JIS C 61000-3-2 適合品

#### Japan notice for ac power cord

The ac power cord shipped with your product can be used only for this specific product. Do not use the ac power cord for other devices.

本製品およびオプションに電源コード・セットが付属する場合は、 それぞれ専用のものになっていますので他の電気機器には使用し ないでください。

#### Lenovo product service information for Taiwan

委製商/進口商名稱:荷蘭商聯想股份有限公司台灣分公司 進口商地址:台北市內湖區堤頂大道2段89號5樓 進口商電話:0800-000-702 (代表號)

#### Ukraine compliance mark

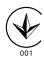

#### **Eurasian compliance mark**

EAC

## Appendix D. Notices

Lenovo may not offer the products, services, or features discussed in this document in all countries. Consult your local Lenovo representative for information on the products and services currently available in your area. Any reference to a Lenovo product, program, or service is not intended to state or imply that only that Lenovo product, program, or service may be used. Any functionally equivalent product, program, or service that does not infringe any Lenovo intellectual property right may be used instead. However, it is the user's responsibility to evaluate and verify the operation of any other product, program, or service.

Lenovo may have patents or pending patent applications covering subject matter described in this document. The furnishing of this document does not give you any license to these patents. You can send license inquiries, in writing, to:

Lenovo (United States), Inc. 1009 Think Place - Building One Morrisville, NC 27560 U.S.A.

Attention: Lenovo Director of Licensing

LENOVO PROVIDES THIS PUBLICATION "AS IS" WITHOUT WARRANTY OF ANY KIND, EITHER EXPRESS OR IMPLIED, INCLUDING, BUT NOT LIMITED TO, THE IMPLIED WARRANTIES OF NON-INFRINGEMENT, MERCHANTABILITY OR FITNESS FOR A PARTICULAR PURPOSE. Some jurisdictions do not allow disclaimer of express or implied warranties in certain transactions, therefore, this statement may not apply to you.

This information could include technical inaccuracies or typographical errors. Changes are periodically made to the information herein; these changes will be incorporated in new editions of the publication. Lenovo may make improvements and/or changes in the product(s) and/or the program(s) described in this publication at any time without notice.

## Recycling and environmental information

Lenovo encourages owners of information technology (IT) equipment to responsibly recycle their equipment when it is no longer needed. Lenovo offers a variety of programs and services to assist equipment owners in recycling their IT products. For information on recycling Lenovo products, go to: http://www.lenovo.com/recycling

Recycling and disposal information for Japan is available at: http://www.lenovo.com/recycling/japan

The latest environmental information about our products is available at: http://www.lenovo.com/ecodeclaration

## Recycling information for China

《废弃电器电子产品回收处理管理条例》提示性说明

联想鼓励拥有联想品牌产品的用户当不再需要此类产品时,遵守国家废弃电器电子产品回收处理相关法律法规,将其交给当地具有国家认可的回收处理资质的厂商进行回收处理。更多回收服务信息,请点击进入http://support.lenovo.com.cn/activity/551.htm

© Copyright Lenovo 2017

### **Recycling information for Brazil**

#### Declarações de Reciclagem no Brasil

#### Descarte de um Produto Lenovo Fora de Uso

Equipamentos elétricos e eletrônicos não devem ser descartados em lixo comum, mas enviados à pontos de coleta, autorizados pelo fabricante do produto para que sejam encaminhados e processados por empresas especializadas no manuseio de resíduos industriais, devidamente certificadas pelos orgãos ambientais, de acordo com a legislação local.

A Lenovo possui um canal específico para auxiliá-lo no descarte desses produtos. Caso você possua um produto Lenovo em situação de descarte, ligue para o nosso SAC ou encaminhe um e-mail para: reciclar@lenovo.com, informando o modelo, número de série e cidade, a fim de enviarmos as instruções para o correto descarte do seu produto Lenovo.

### **Battery recycling information for the European Union**

ΕU

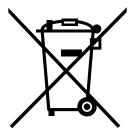

**Notice:** This mark applies only to countries within the European Union (EU).

Batteries or packaging for batteries are labeled in accordance with European Directive 2006/66/EC concerning batteries and accumulators and waste batteries and accumulators. The Directive determines the framework for the return and recycling of used batteries and accumulators as applicable throughout the European Union. This label is applied to various batteries to indicate that the battery is not to be thrown away, but rather reclaimed upon end of life per this Directive.

In accordance with the European Directive 2006/66/EC, batteries and accumulators are labeled to indicate that they are to be collected separately and recycled at end of life. The label on the battery may also include a chemical symbol for the metal concerned in the battery (Pb for lead, Hg for mercury, and Cd for cadmium). Users of batteries and accumulators must not dispose of batteries and accumulators as unsorted municipal waste, but use the collection framework available to customers for the return, recycling, and treatment of batteries and accumulators. Customer participation is important to minimize any potential effects of batteries and accumulators on the environment and human health due to the potential presence of hazardous substances.

Before placing electrical and electronic equipment (EEE) in the waste collection stream or in waste collection facilities, the end user of equipment containing batteries and/or accumulators must remove those batteries and accumulators for separate collection.

#### Disposing of lithium batteries and battery packs from Lenovo products

A coin-cell type lithium battery might be installed inside your Lenovo product. You can find details about the battery in the product documentation. If the battery needs to be replaced, contact your place of purchase or

contact Lenovo for service. If you need to dispose of a lithium battery, insulate it with vinyl tape, contact your place of purchase or a waste-disposal operator, and follow their instructions.

#### Disposing of battery packs from Lenovo products

Your Lenovo device might contain a lithium-ion battery pack or a nickel metal hydride battery pack. You can find details on the battery pack in the product documentation. If you need to dispose of a battery pack, insulate it with vinyl tape, contact Lenovo sales, service, or your place of purchase, or a waste-disposal operator, and follow their instructions. You also can refer to the instructions provided in the user guide for your product

For proper collection and treatment, go to: http://www.lenovo.com/lenovo/environment

### Important WEEE information

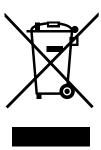

The WEEE marking on Lenovo products applies to countries with WEEE and e-waste regulations (for example, the European WEEE Directive, India E-Waste Management & Handling Rules, 2011). Appliances are labeled in accordance with local regulations concerning waste electrical and electronic equipment (WEEE). These regulations determine the framework for the return and recycling of used appliances as applicable within each geography. This label is applied to various products to indicate that the product is not to be thrown away, but rather put in the established collection systems for reclaiming these end of life products.

Users of electrical and electronic equipment (EEE) with the WEEE marking must not dispose of end of life EEE as unsorted municipal waste, but use the collection framework available to them for the return, recycle, and recovery of WEEE and to minimize any potential effects of EEE on the environment and human health due to the presence of hazardous substances. Lenovo electrical and electronic equipment (EEE) may contain parts and components, which at end-of-life might qualify as hazardous waste.

EEE and waste electrical and electronic equipment (WEEE) can be delivered free of charge to the place of sale or any distributor that sells electrical and electronic equipment of the same nature and function as the used EEE or WEEE.

For additional WEEE information go to: http://www.lenovo.com/recycling

#### **WEEE** information for Hungary

Lenovo, as a producer, bears the cost incurred in connection with the fulfillment of Lenovo's obligations under Hungary Law No. 197/2014 (VIII.1.) subsections (1)-(5) of section 12.

## **Export Classification Notice**

This product is subject to the United States Export Administration regulations (EAR) and has an Export Classification Control Number (ECCN) of EAR99. It can be re-exported except to any of the embargoed countries in the EAR E1 country list.

### **Trademarks**

The following terms are trademarks of Lenovo in the United States, other countries, or both:

The Lenovo logo

ThinkPad

ThinkPad logo

Microsoft and Windows are trademarks of the Microsoft group of companies.

Thunderbolt and the Thunderbolt logo are trademarks of Intel Corporation or its subsidiaries in the U.S. and/or other countries.

The terms HDMI and HDMI High-Definition Multimedia Interface are trademarks or registered trademarks of HDMI Licensing LLC in the United States and other countries.

DisplayPort is a trademark of the Video Electronics Standards Association.

Other company, product, or service names may be trademarks or service marks of others.

## Appendix E. Restriction of Hazardous Substances Directive (RoHS)

### **European Union RoHS**

Lenovo products sold in the European Union, on or after 3 January 2013 meet the requirements of Directive 2011/65/EU on the restriction of the use of certain hazardous substances in electrical and electronic equipment ("RoHS recast" or "RoHS 2").

For more information about Lenovo progress on RoHS, go to: http://www.lenovo.com/social\_responsibility/us/en/RoHS\_Communication.pdf

### China RoHS

为满足中国电子电气产品有害物质限制相关的法律法规和其他要求,联想公司对本产品中有害物质,按 部件分类,声明如下。

|                      | 有害物质      |           |           |                  | 有害物质          |                 |  |  |
|----------------------|-----------|-----------|-----------|------------------|---------------|-----------------|--|--|
| 部件名称                 | 铅<br>(Pb) | 汞<br>(Hg) | 镉<br>(Cd) | 六价铬<br>(Cr (VI)) | 多溴联苯<br>(PBB) | 多溴二苯醚<br>(PBDE) |  |  |
| 印刷电路板组件*             | X         | 0         | 0         | 0                | О             | О               |  |  |
| 外壳及附件                | Х         | 0         | 0         | 0                | О             | 0               |  |  |
| 大妻故依撰ST/T 1136/的和宁编制 |           |           |           |                  |               |                 |  |  |

各本格依語5/71 1130·1的规定测明。 〇:表示该有害物质在该部件所有均质材料中的含量均在GB/T 26572规定的限量要求以下。 ×:表示该有害物质至少在该部件的某一均质材料中的含量超出GB/T 26572规定的限量要求。 表中标记"×"的部件,皆因全球技术发展水平限制而无法实现有害物质的替代。

印刷电路板组件\*:包括印刷电路板及其零部件,电子元器件等

根据产品型号不同,您所购买的产品可能不会含有以上所有部件

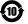

在中华人民共和国境内销售的电子电气产品上将印有"环保使用期"(EPuP)符号。

#### **Turkish RoHS**

The Lenovo product meets the requirements of the Republic of Turkey Directive on the Restriction of the Use of Certain Hazardous Substances in Waste Electrical and Electronic Equipment (WEEE).

#### Türkiye AEEE Yönetmeliğine Uygunluk Beyanı

Bu Lenovo ürünü, T.C. Çevre ve Orman Bakanlığı'nın "Atık Elektrik ve Elektronik Eşyalarda Bazı Zararlı Maddelerin Kullanımının Sınırlandırılmasına Dair Yönetmelik (AEEE)" direktiflerine uygundur.

AEEE Yönetmeliğine Uygundur.

### **Ukraine RoHS**

Цим підтверджуємо, що продукція Леново відповідає вимогам нормативних актів України, які обмежують вміст небезпечних речовин

## **India RoHS**

RoHS compliant as per E-Waste (Management & Handling) Rules.

# Lenovo

Part Number: SP40M56890

Printed in China

(1P) P/N: SP40M56890

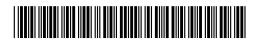